# Quick Guide & Tips For

## **E-Keeping & E-Tendering Tools by BMO [Beta Test]**

Suitable For: Contractor, Architect, Interior Designer, Renovator, Civil Engineer and even Business and Home Users - 11 January 2018

## **6 REASON TO USE BMO BUILDING MATERIALS E-KEEPING & E-TENDERING**

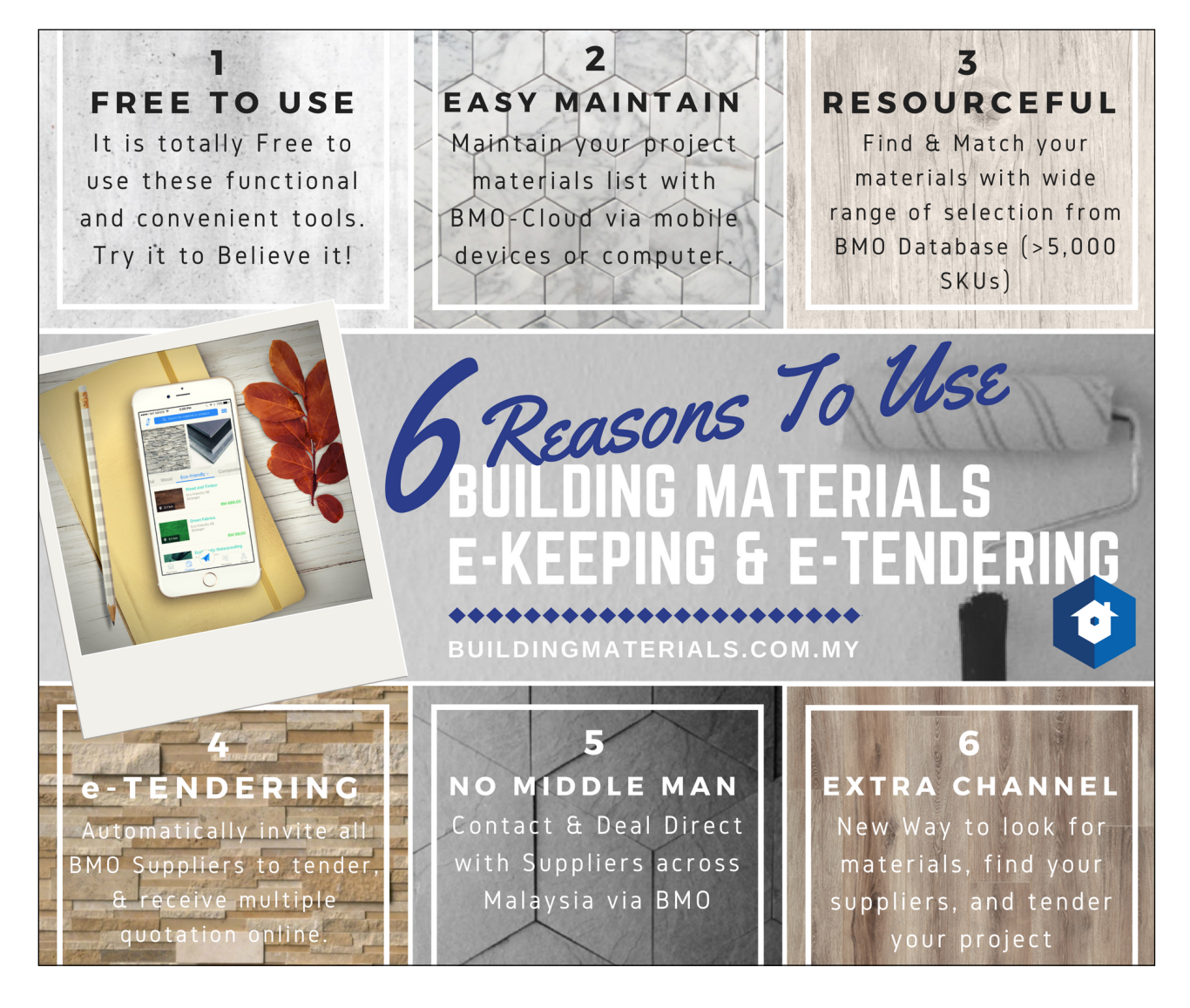

## **5 SIMPLE STEPS TO USE BMO BUILDING MATERIALS E-KEEPING & E-TENDERING**

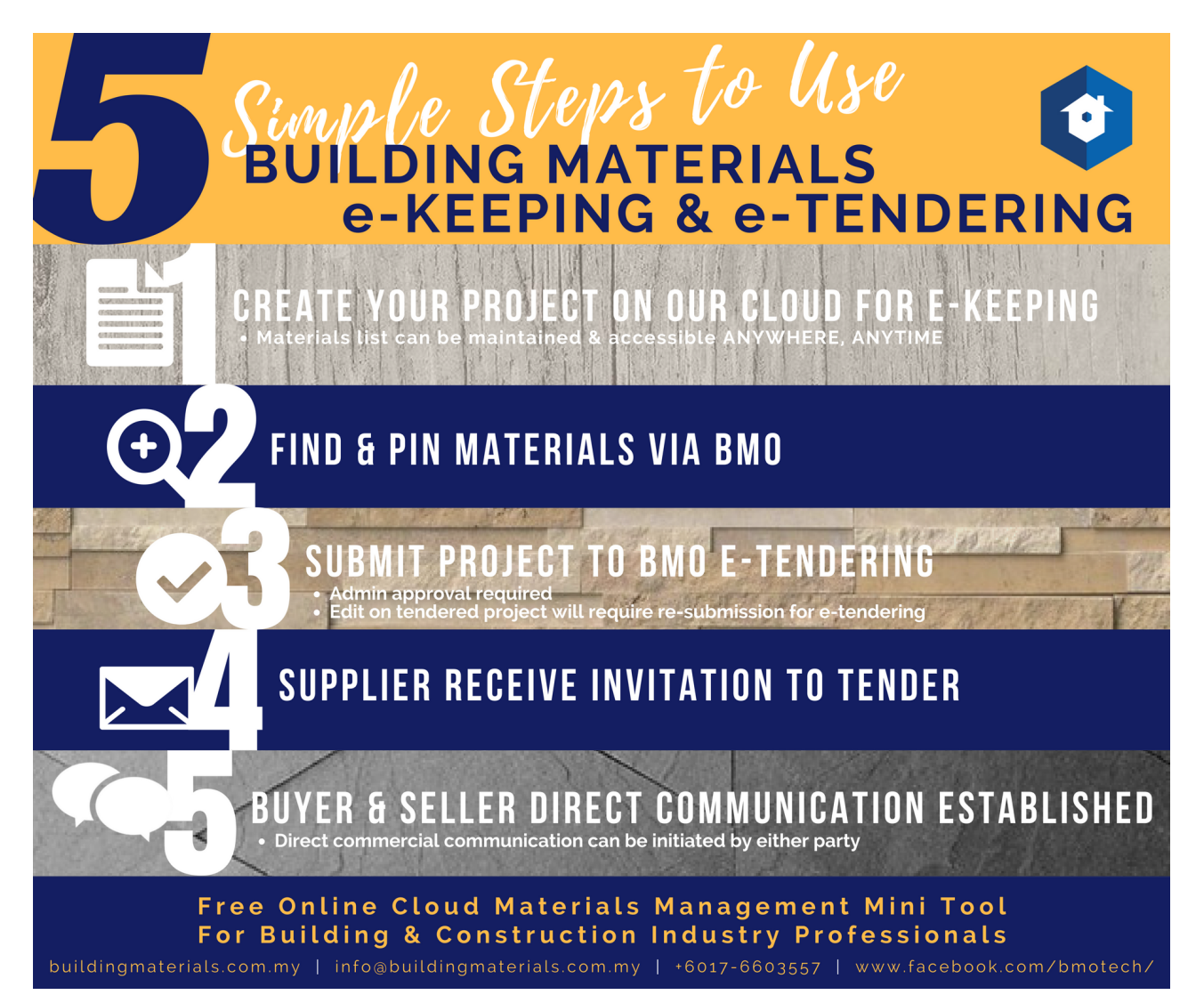

## **STEP BY STEP TUTORIAL AVAILABLE BELOW**

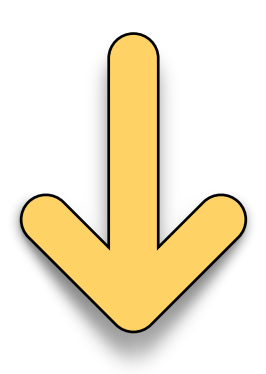

## **TUTORIAL: BMO Building Materials e-Keeping & e-Tendering**

**Step 1:** Go to **BuildingMaterials.com.my** 

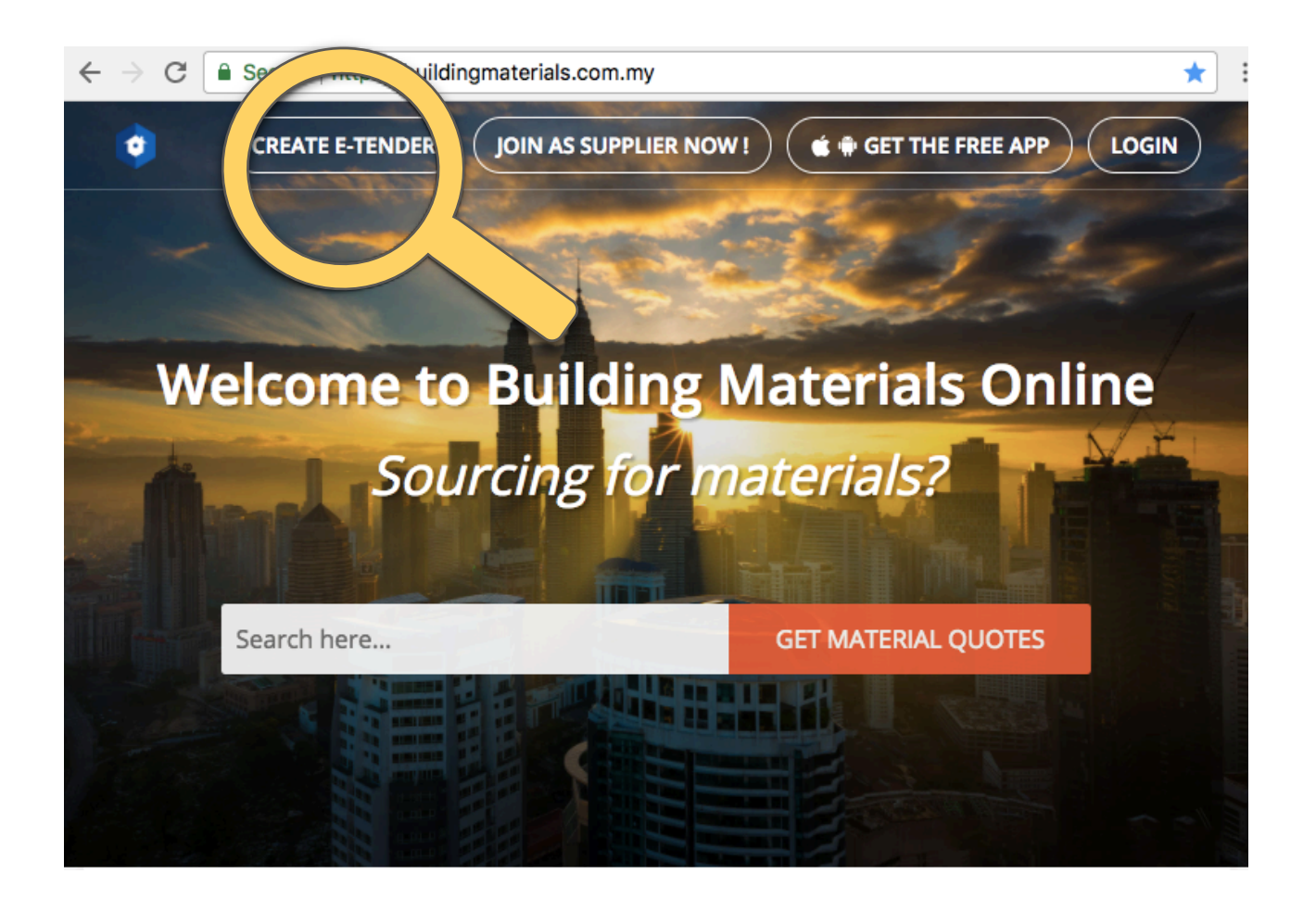

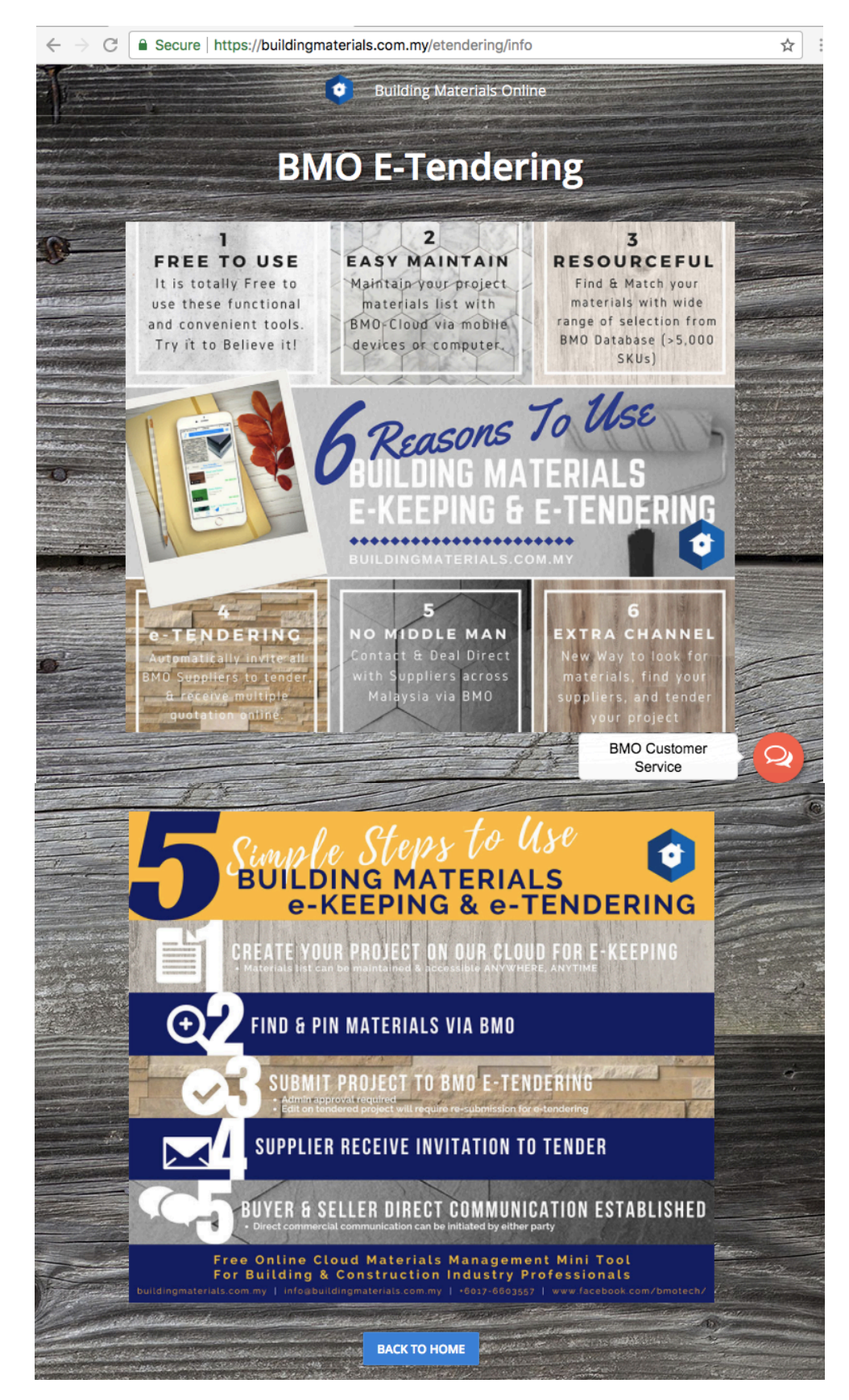

#### **Step 2**: View the Guide & Tips for E-Tendering

**Step 3**: "Login as Customer" or "Register as Customer"

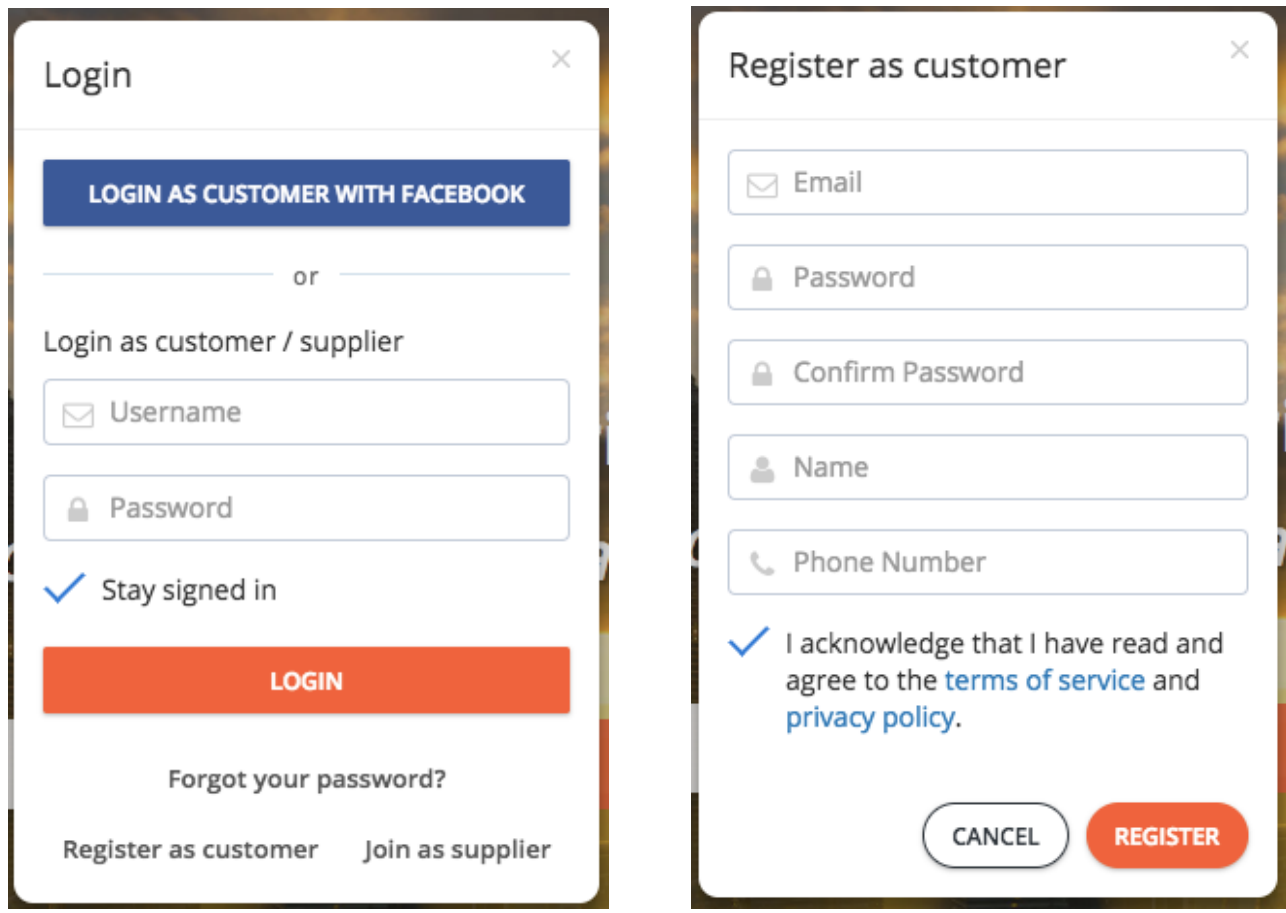

**Step 4**: Go To "BMO Pinner" to Create/Maintain Your Project

![](_page_4_Picture_3.jpeg)

![](_page_5_Figure_0.jpeg)

#### **Step 5**: Click On "+ New Project" To Create New Project

![](_page_6_Picture_20.jpeg)

![](_page_6_Figure_1.jpeg)

#### $\hat{\mathcal{R}}$  EDIT PROJECT

![](_page_7_Figure_1.jpeg)

![](_page_7_Figure_2.jpeg)

![](_page_7_Picture_50.jpeg)

![](_page_8_Picture_43.jpeg)

Showing 3 materials

![](_page_8_Picture_2.jpeg)

**Step 7.2**: Add Materials To Your Project (*Search & Pin Version*)

![](_page_8_Picture_4.jpeg)

![](_page_9_Picture_0.jpeg)

![](_page_9_Picture_57.jpeg)

this

![](_page_10_Picture_23.jpeg)

![](_page_10_Picture_24.jpeg)

#### **\*IMPORTANT NOTE: For project that has been submitted for E-Tendering, whenever you edit this project, you must re-submit the edited project for E-Tender again.**

## **Step 8**: Apply to E-Tender Your Project

![](_page_11_Picture_61.jpeg)

**Step 10:** Project Appear On E-Tendering Once Admin Approval Completed [*Merchant View*]

![](_page_12_Picture_1.jpeg)

**Step 11**: Merchant Receive Details Via Email Request for quote - Beauty Saloon Renovation PJ Inbox  $\overline{z}$  $\mathbf{x}$ Sera <sera@buildingmaterials.com.my>  $\text{C}$  11:05 AM (0 minutes ago) to sean  $\overline{\phantom{a}}$ Name Sean Quah E-mail quah.sean@gmail.com Tel 0129409488 Designation Contractor Company SQ Construction Sdn Bhd Project Beauty Saloon Renovation PJ Site Location: SS15, PJ, Selangor. Total Size: 2140 sqft X 3 Stories Tender Description End: 30/01/2018 Renovation Starts Date & Duration: 10/02/2018, 45 Days Budget: RM300,000 +-10%

See attachment.

![](_page_13_Picture_2.jpeg)

![](_page_13_Picture_80.jpeg)

### **END OF TUTORIALS**

**Please email to [sean@buildingmaterials.com.my](mailto:sean@buildingmaterials.com.my) for your valuable feedback, suggestion to improve and reviews. Thank you for using BMO E-Keeping & E-Tendering**